## SDP8xx

Quick start guide for differential pressure evaluation kit

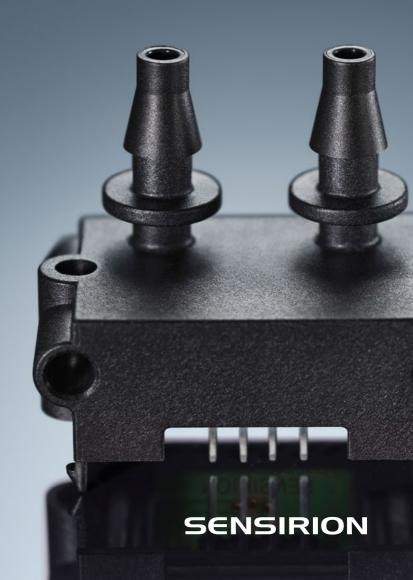

## Set-up

- Install the last version of the Sensirion ControlCenter Software from the website.
- Connect the sensor to a PC via the SEK-SensorBridge. The cable to connect the sensor with the SEK-SensorBridge is included in the evaluation kit.

## 02

## Getting started with the Sensirion ControlCenter Software

- · Start the ControlCenter Software.
- The sensor will be identified by the software automatically.
- 1 Select Config to adjust sampling rates, temperature compensation mode and displayed units.
- (2) Select Plot Settings 🔅 to adjust the graph configurations.
- · Press Start to run a measurement.

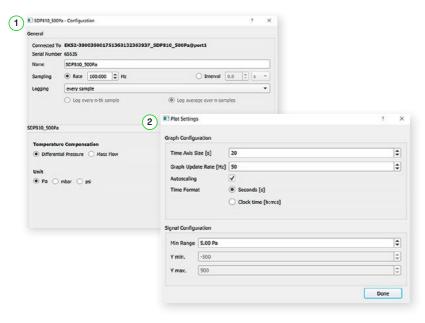

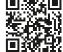

Please find all information about our differential pressure evaluation kits, including the required software, on our website: www.sensirion.com/ekdp

| Thonk you for your interest                                       |                        |                      |
|-------------------------------------------------------------------|------------------------|----------------------|
| Thank you for your interest in our differential pressure sensors. |                        |                      |
|                                                                   |                        |                      |
| Sensirion AG Laubisrütistrasse 50 · 8712 Stäfa · Switzerland ·    | nhone +41 44 306 40 00 | · info@sensirion.com |

www.sensirion.com